# 使用StarOS排除SNMPv3支持故障

### 目录

简介 问题 解决方案

### 简介

本文档介绍使用snmp-engine ID配置的StarOS中的简单网络管理协议版本3(SNMPv3)支持。

#### 问题

升级完成后,SNMPv3会遇到问题,因为在服务器端(例如,Prime服务器)不推送警报和文件。

在早于21.22.3的版本中,SNMPv3在没有创建snmp-engine ID的情况下运行。但是,更高版本(系 列21.22.x和21.23.x)不支持相同功能。 为此,您必须配置snmp-engine ID。

## 解决方案

检查所有SNMP配置:

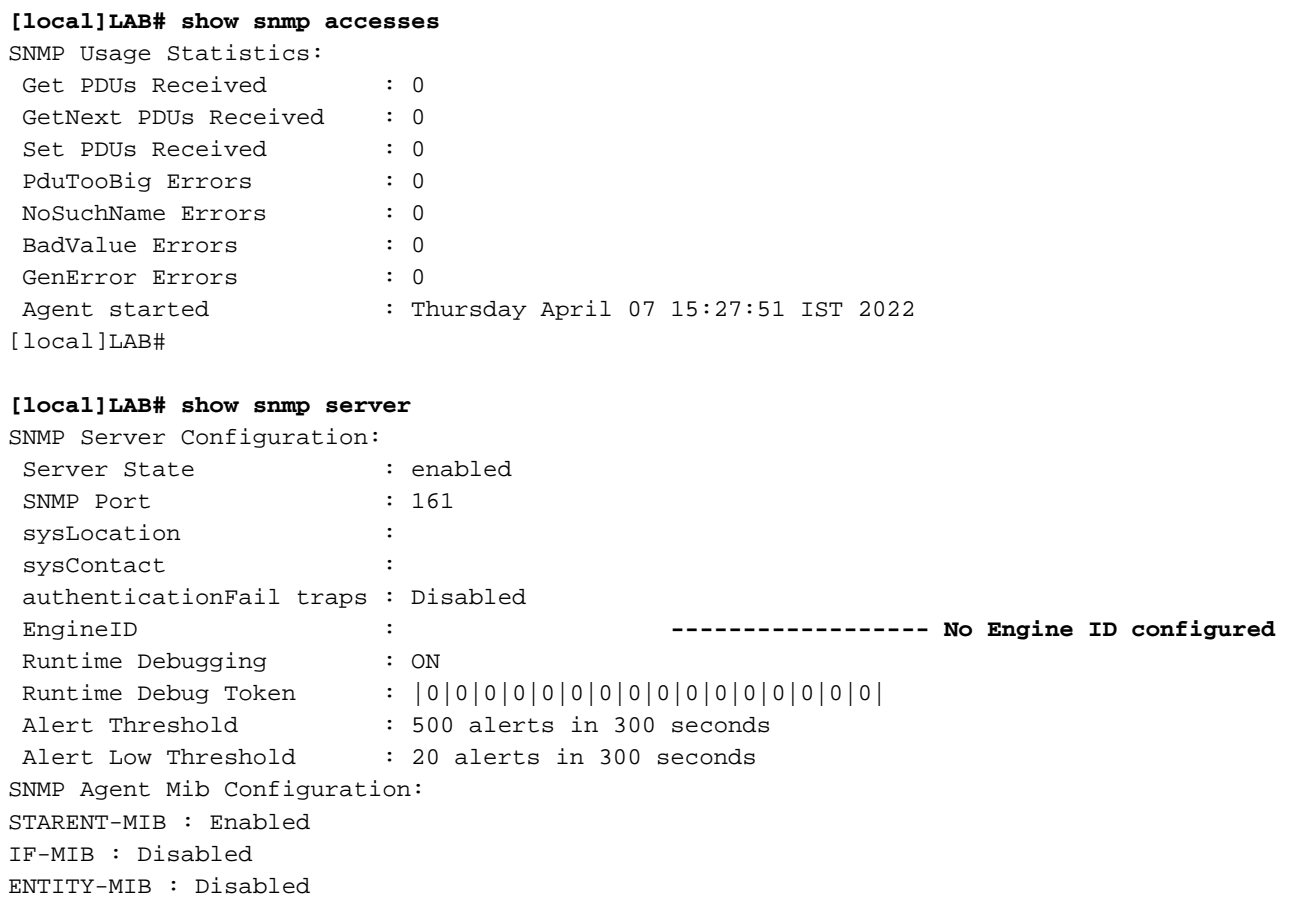

ENTITY-STATE-MIB : Disabled ENTITY-SENSOR-MIB : Disabled HOST-RESOURCES-MIB : Disabled CISCO-MOBILE-WIRELESS-SERVICE-MIB : Disabled CISCO-ENTITY-DISPLAY-MIB : Disabled CISCO-ENTITY-EXTENSION-MIB : Disabled CISCO-ENTITY-FRU-CONTROL-MIB : Disabled CISCO-ENTITY-REDUNDANCY-MIB : Disabled CISCO-IP-LOCAL-POOL-MIB : Disabled CISCO-PROCESS-MIB : Disabled CISCO-FLASH-MIB : Disabled CISCO-SYSTEM-EXT-MIB : Disabled CISCO-IPSEC-FLOW-MONITOR-MIB : Disabled CISCO-ENHANCED-IPSEC-FLOW-MIB : Disabled CISCO-IF-EXTENSION-MIB : Disabled 由于未创建引擎ID,因此未选中在闪存中找到引擎文件。

**[local]LAB# cli test-commands password xxxx** [local]LAB# debug shell LAB:card1-cpu0# cd /flash LAB:card1-cpu0# ls -lart | grep .eng ------ **No engine file found in flash** LAB:card1-cpu0# 从检查中,您会看到snmp-engine ID未配置。它对于SNMPv3支持是必填的。snmp-engine ID是需 要在节点中配置的唯一ID。对于每个节点和服务器之间的安全连接,它必须是唯一的,不能与任何 其他节点相同。

解决方法:

对于SNMPv3支持,snmp-engine ID是必需的。因此,您需要配置引擎ID。

步骤1.配置snmp-engine ID。 步骤2.重新启动SNMP进程。

当版本3的SNMP停止时,应遵循此解决方法,并且大多数在21.22.x之后的版本中会观察到此解决 方法。

步骤1.配置snmp-engine ID

此外,要配置snmp-engine ID,至少必须有一个10位或更多snmp-engine ID。但是,这取决于运营 商如何配置其节点。

例如,SNMP引擎ID:80001F88805928415C9FE07840

同样,您需要配置snmp-engine ID,该ID对于每个节点必须是唯一的,并且同样适用于ASR5500和 VPC-DI节点。对于VPC-DI节点,通常配置HEX值字符串,对于ASR5500十进制数字10。

#### **CLI for snmp-engine ID creation**

[local]LAB# configure [local]LAB(config)# snmp engine-id local 80001F88805928415C9FE07841 [local]LAB(config)# exit

#### **[local]LAB# show snmp server**

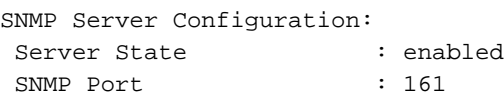

 sysLocation : sysContact : authenticationFail traps : Disabled EngineID : 80001F88805928415C9FE07841 **-------- Engine ID configured** Runtime Debugging : ON Runtime Debug Token : |0|0|0|0|0|0|0|0|0|0|0|0|0|0|0|0| Alert Threshold : 500 alerts in 300 seconds Alert Infermental control in the seconds<br>Alert Low Threshold : 20 alerts in 300 seconds SNMP Agent Mib Configuration:

[local]LAB# cli test-commands password xxxx [local]LAB# debug shell LAB:card1-cpu0# cd /flash LAB:card1-cpu0# ls -lrth | grep .eng LAB:card1-cpu0# LAB:card1-cpu0# ls -lart | grep .eng -rw-rw-r-- 1 root root 30 Apr 19 09:07 .engineInfo --------- **Engine file created as engine ID is configured** LAB:card1-cpu0# 步骤2.重新启动SNMP进程

完成snmp-engine ID的配置后,只需重新启动SNMP进程一次。

**[local]LAB# show task resources | grep snmp** 1/0 snmp 0 0.10% 65% 27.86M 90.00M 18 2000 -- -- - good

[local]LAB#

**[local]LAB# task kill facility snmp instance 0** 最后,检查日志/KPI是否推送到服务器,以解决问题。

#### 关于此翻译

思科采用人工翻译与机器翻译相结合的方式将此文档翻译成不同语言,希望全球的用户都能通过各 自的语言得到支持性的内容。

请注意:即使是最好的机器翻译,其准确度也不及专业翻译人员的水平。

Cisco Systems, Inc. 对于翻译的准确性不承担任何责任,并建议您总是参考英文原始文档(已提供 链接)。